## <span id="page-0-0"></span>11-日志在线查看插件

JIRA,Confluence在出现异常的情况下,通常都需要查看服务器中的日志来进行分析 有时候登录服务器中一些麻烦的事情,因为安全原因,可能需要请求人员协助,因此有一款在UI上即可查看日志的工作是很好的一个方法 以下介绍两个插件工具,可以帮助到自主查询日志。

## Last Log for Jira

这是一个针对JIRA的在线日志查询,市场地址为: <https://marketplace.atlassian.com/apps/1211604/last-log-for-jira>

安装日志后,管理员可以登录到JIRA后台,应用管理》LastLog-Add-on》View log菜单进行日志查看

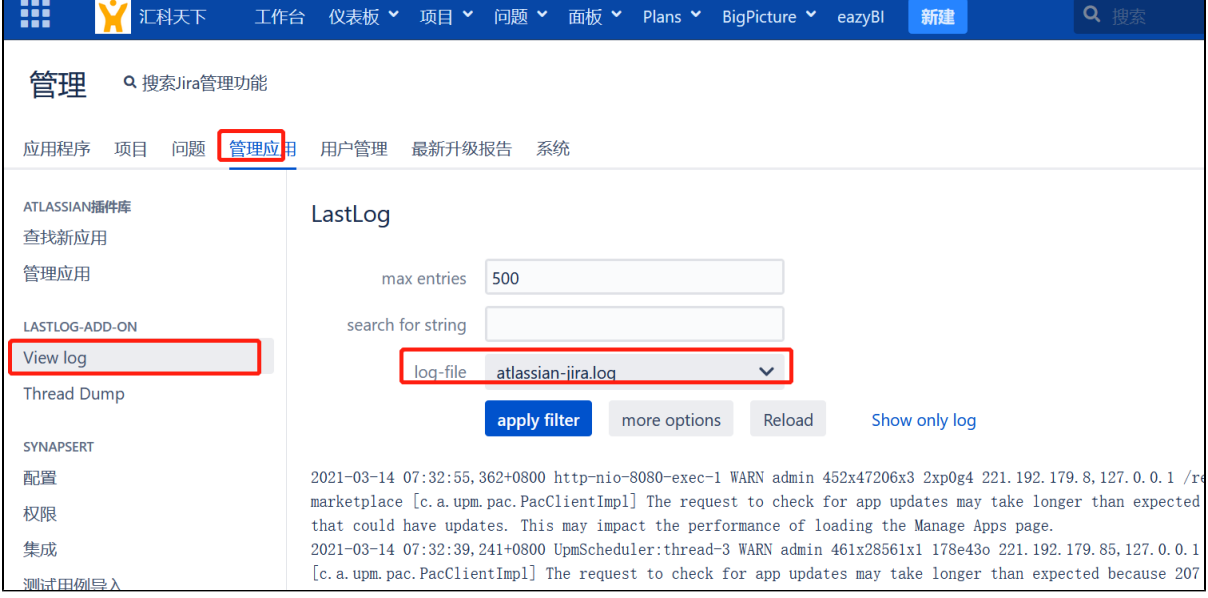

点击申请过滤,那查看最新的日志,日志以时间倒序显示每行信息

## Last Log for Confluence

这是一个针对JIRA的在线日志查询,市场地址为:<https://marketplace.atlassian.com/apps/1216685/last-log-for-confluence>

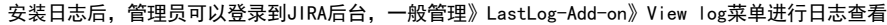

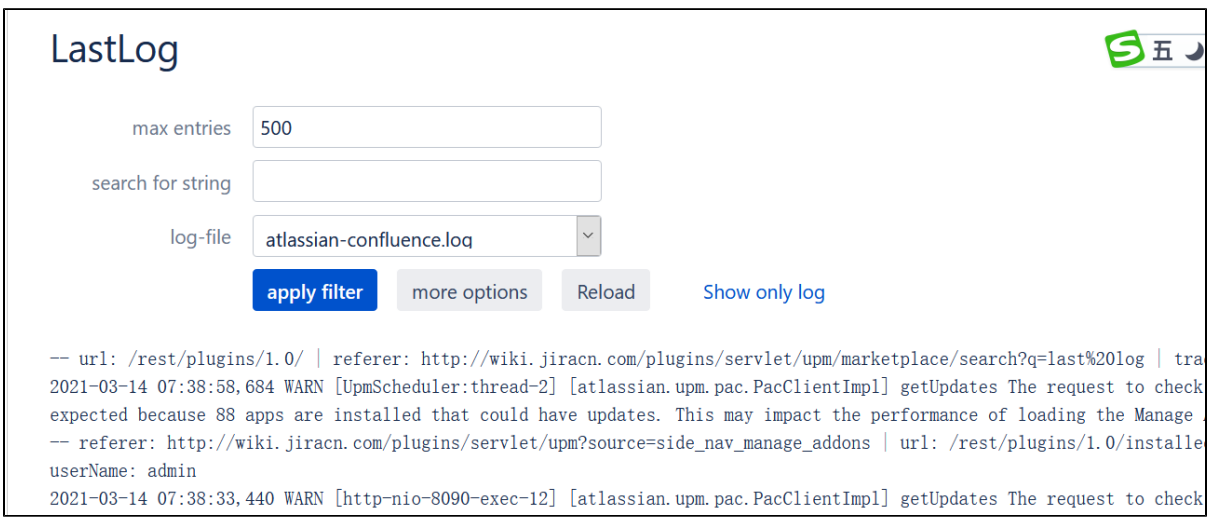

点击申请过滤,那查看最新的日志,日志以时间倒序显示每行信息

## 如何增加插件日志信息记录

具体请参见:[06-日志与分析](https://confluence.hktx.cn/pages/viewpage.action?pageId=42632058)

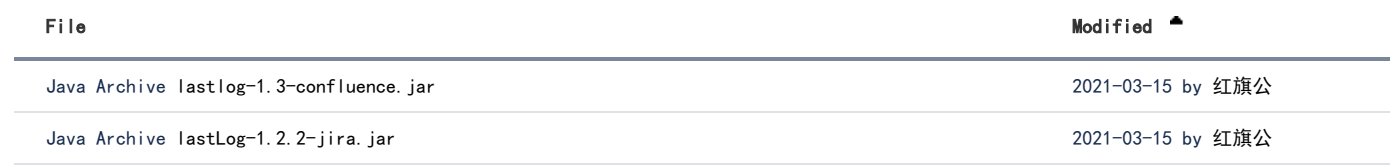

[Download All](https://confluence.hktx.cn/pages/downloadallattachments.action?pageId=97289171)